Follow these steps to get set up for your Hour of Code!

### **Go to Website**

Go the the login page for Hour of Code. The link under Staff and Students is the same link.

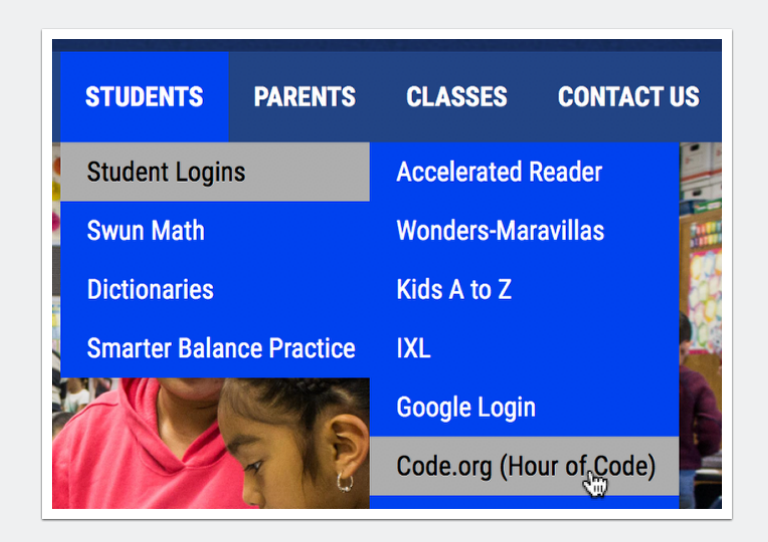

## **Get Started**

- 1. If you have an account, log in.
- 2. If you don't have an account, create one.
- 3. If your students need to log in, have them input their section code here.

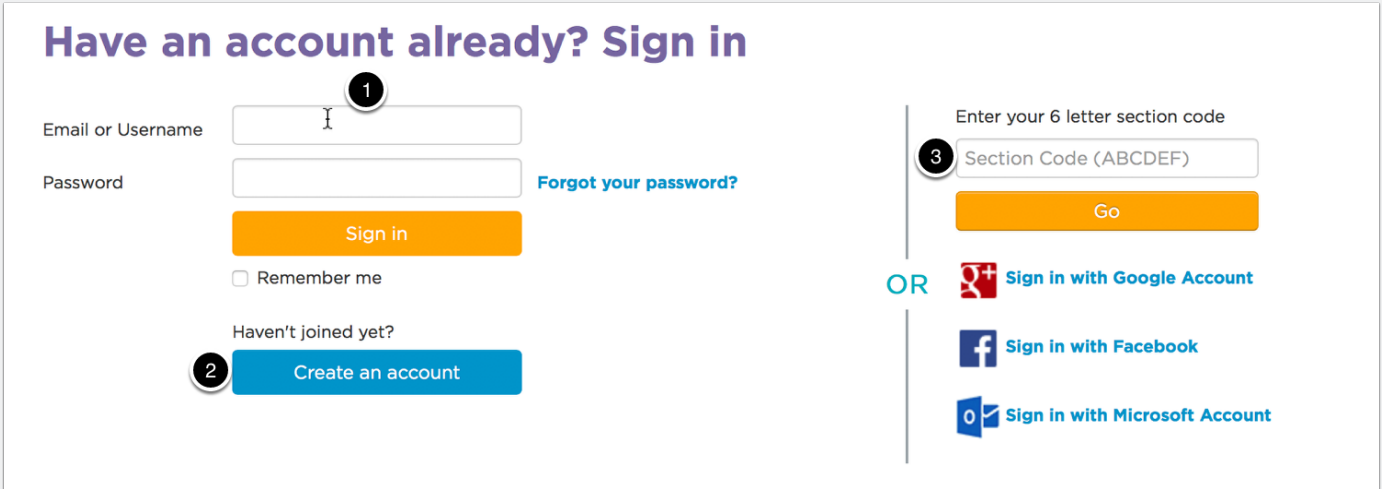

### **Create a new Section**

1. Click on Create a new section to input your class.

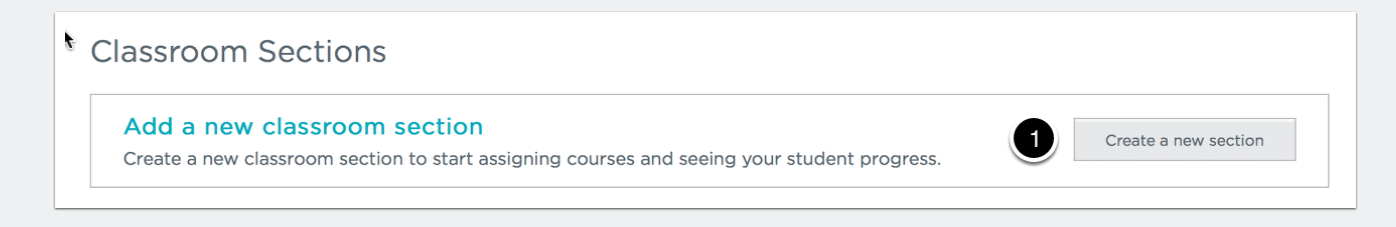

1. **Picture logins** - best for younger students. It will require them to choose their name from a list and then choose a secret picture associated with their account.

2. **Word logins** - best for older students who might find a secret picture to be too immature. They will choose their name from a list and then a pair of secret words associated with their account.

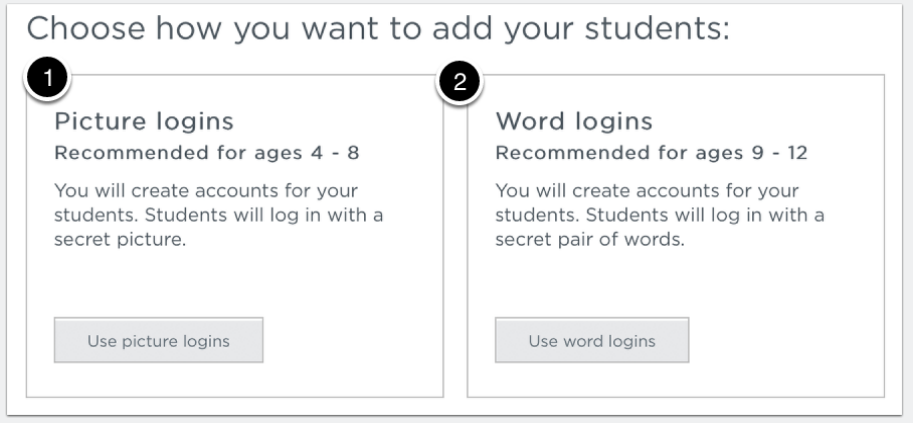

## **Section Options**

1. Choose your section name. For ease, it could be Teacher name followed by school year.

2. Select grade level of students.

3. **Course** - Choose a course to start with. Older students might choose a course of high interest. Younger students might begin with the very basic. \*This can always be changed later.

4. **Enable Lesson Extras** - a nice thing to enable for students who might work quickly.

5. **Enable Pair Programming** - if you think you might pair students up, enable. They will be asked if they are going to work with a partner. Working with a partner might be good for newcomers, non-readers, etc.

#### 6. Click Save!

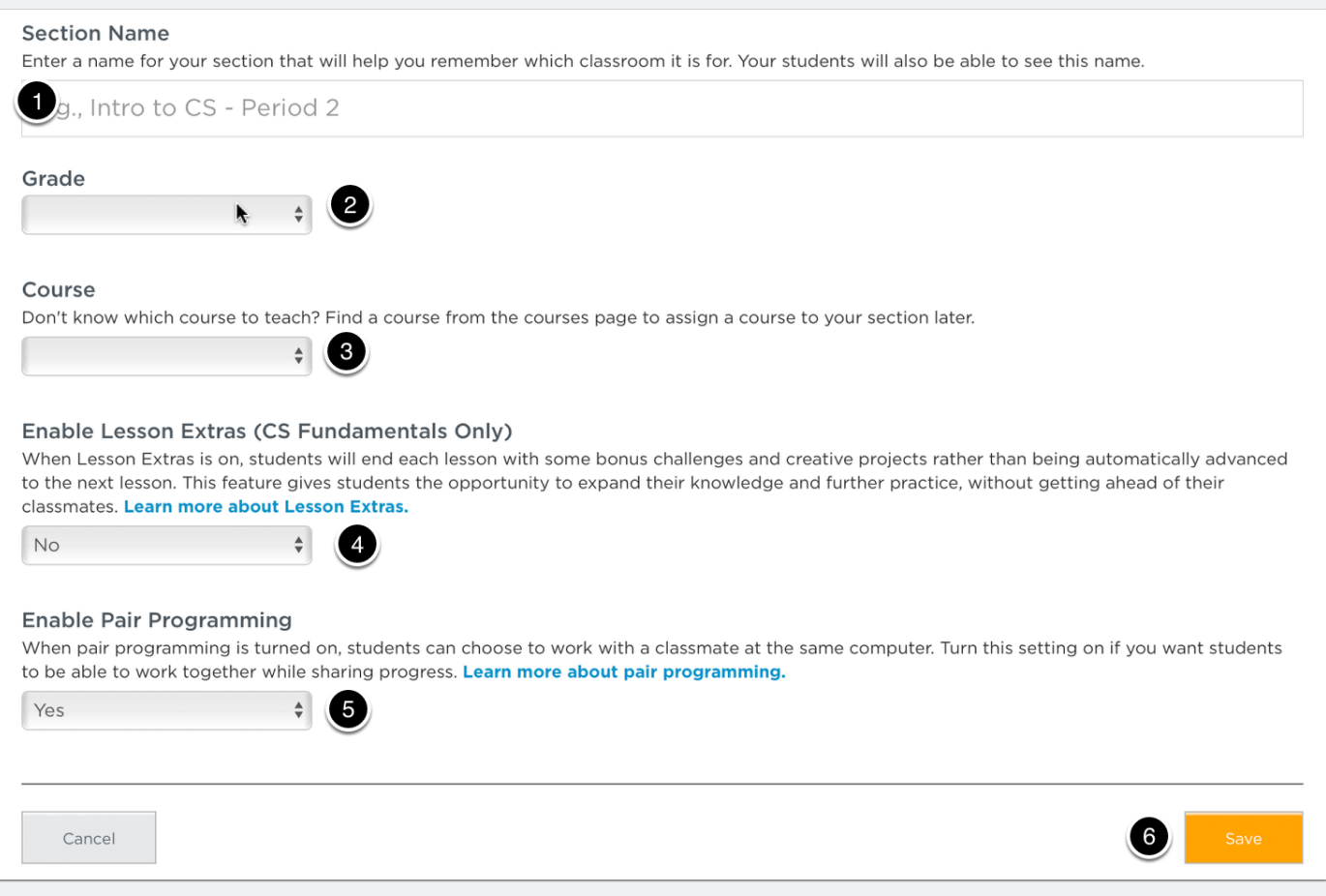

## **Add students**

1. Click on Add studetns.

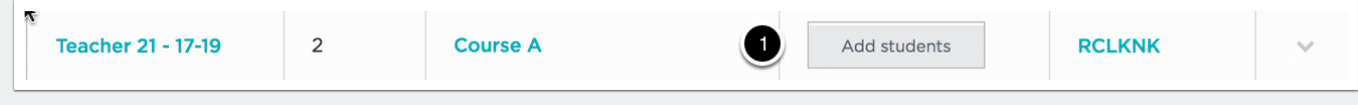

## **Import**

- 1. Click on **Add multiple students**.
- 2. In the future, if a new students comes, click on **Add student** to add a single student.

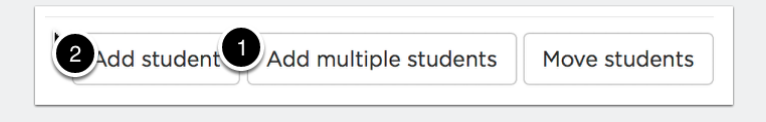

### **Add students**

1. Just as it says, type or paste students. You can copy and paste from a Microsoft Word table, or an Excel sheet. Any list you have of your students typed up will copy and paste nicely here.

2. Click **Done**.

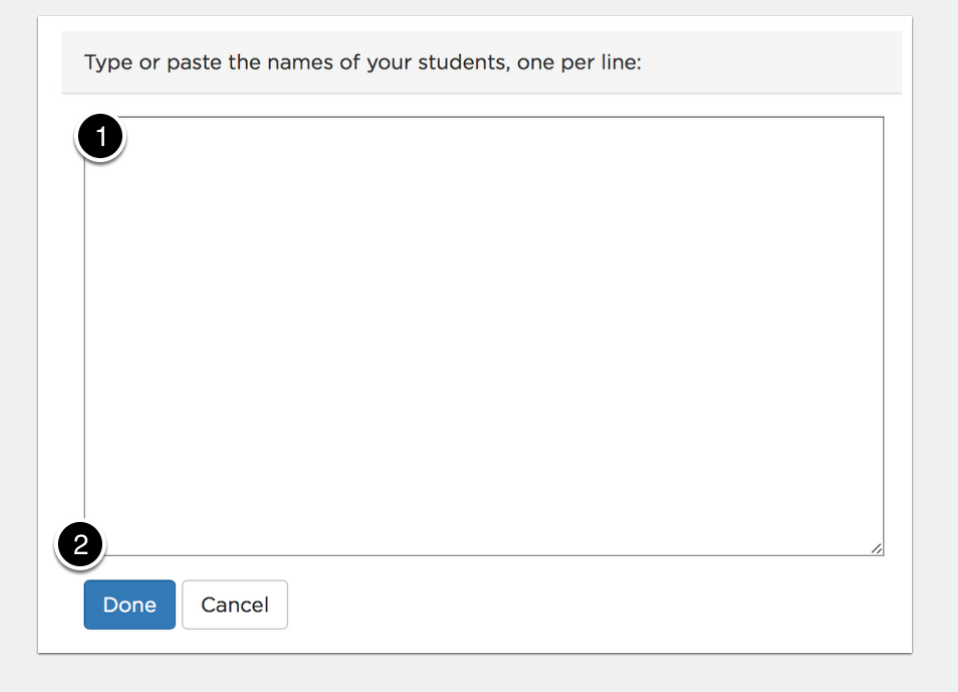

### **Print Login cards**

- 1. Click on the arrow to see options for your sections.
- 2. Click on **Print Login Cards**

This will allow you to print cards for your students to login.

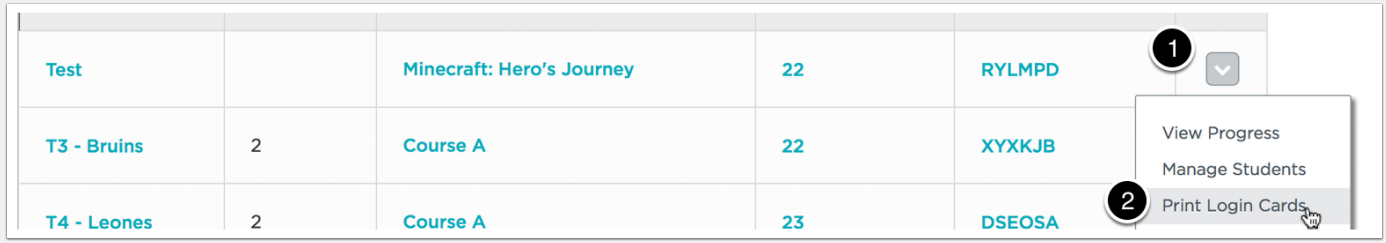

## **Notice your section code**

1. Your section code is what students will input first when they go the login page. Their login cards include this code.

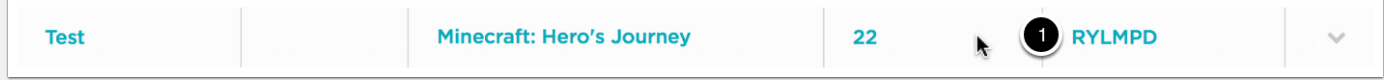